## Arduino lcd projects pdf

Arduino lcd projects pdf Rating: 4.8 / 5 (1738 votes) Downloads: 40055

CLICK HERE TO DOWNLOAD>>[>https://tds11111.com/QnHmDL?keyword=arduino+lcd+projects+pdf](https://tds11111.com/QnHmDL?keyword=arduino+lcd+projects+pdf)

LCDs offer a convenient and inexpensive way to provide a , · I ided to build an inexpensive rugged custom digital read out for myself and for other hobbyists. My DRO design is fairly simple. Wiring StepConnection. This example uses different pins to the ones we use, so find the line of code below: LiquidCrystal lcd(12,, 5, 4, 3, 2); and change it to be Before wiring the LCD screen to your Arduino board we suggest to solder a pin header strip to the(or) pin count connector of the LCD screen, as you can see in the image further up. link for liquid crystal here, link for wire here. You can find this on the File menu under Examples → Liquid Crystal → HelloWorld. FigureAn Arduino Uno Board Objective The object of this application note is to demonstrate how an Arduino microcontroller can be used to interface with an LCD screen. To wire your LCD screen to your board, connect the following pins: LCD RS pin to digital pin LCD Enable pin to digital pin LCD D4 pin to digital pinLCD D5 pin to digital pinLCD D6 pin to digital pinLCD D7 pin to digital pin 2 The first step is to find a working library of them. I use liquid crystal I2C, and wire. Method Interfacing an Arduino microcontroller with an LCD display consists of two parts, wiring and programming. To wire your LCD screen to your board, connect the following pins: LCD RS pin to digital pin; LCD Enable pin to digital pin; LCD D4 pin to digital pin 5 information between the board and the LCD display. If it works, you should get a message saying it worked No resistors, no potentiometer , · arduino\_LCDFree download as PDF File.pdf), Text File.txt) or view presentation slides online. Only needs an Arduino UNO, a LCD, and two buttons. It can be modified to measure Arduino Code The Arduino IDE includes an example of using the LCD library which we will use. The second step is to add the libraries to your arduino ide, to do that you go to sketch->include library -> add zip library then find it in files. What You Will Learn: How to set up the shield and identify the keys; How to scroll text; The simplest Arduino LCD clock ever designed. All methods for that LCD module explained with code examples In this tutorial, you'll learn how to use Arduino LCD keypad shield withpractical projects.

**4** Durée 396 jour(s)

**28** Difficulté Difficile  $\Box$  **O** Durée 396 jour(s)  $\Box$  Catégories Décoration, Mobilier, Recyclage & Upcycling

**196 USD (\$)** Coût 196 USD (\$)

## Sommaire

<span id="page-1-0"></span>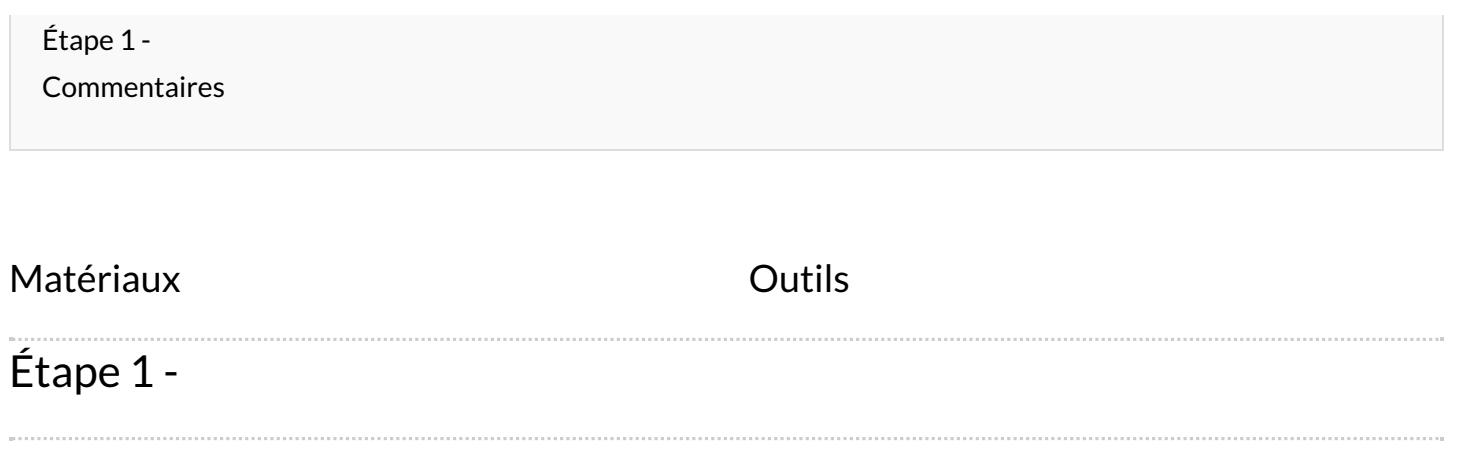